### ВСЕРОССИЙСКАЯ ОЛИМПИАДА ШКОЛЬНИКОВ ПО ТЕХНОЛОГИИ 2021–2022 уч. г. ШКОЛЬНЫЙ ЭТАП Направление «Техника, технологии и техническое творчество» 5 класс Практический тур

### Ручная обработка древесины

Сконструируйте и изготовьте изделие «Дно для шестиугольной плетёной корзины».

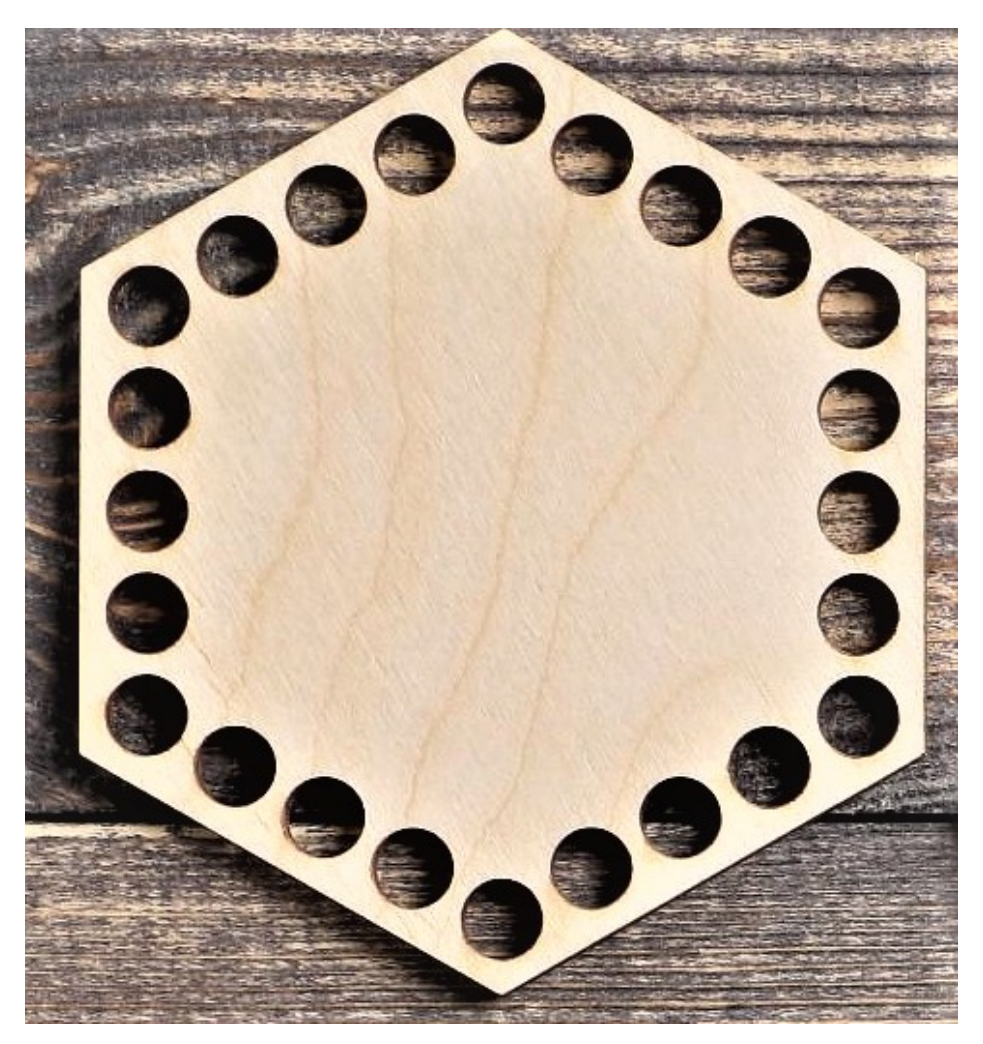

Рисунок изделия (количество отверстий не копировать)

Всероссийская олимпиада школьников по технологии. Направление «Техника, технологии и техническое творчество» 2021–2022 уч. г. Школьный этап. 5 класс

#### Технические условия

- 1. Количество деталей 1 штука.
- 2. Материал изготовления фанера, толщина 3 мм.
- 3. Разметьте и изготовьте изделие с соблюдением следующих требований к размерам: длина одной (каждой) стороны шестиугольника должна составлять 70 мм. Выполните 12 отверстий одного диаметра. Расстояние между центрами отверстий должно быть одинаковым. Выполненные отверстия должны быть просверлены вдоль всего внешнего контура детали. Расстояние от центров отверстий до внешней кромки изделия выберите самостоятельно.
- 4. Диаметр отверстий определите самостоятельно из диапазона от 3 до 10 мм.
- 5. Произведите зачистку и шлифовку изделия.

# Номер и Ф.И.О. участника\_\_\_\_\_\_\_\_\_\_\_\_\_\_\_\_\_\_\_\_\_\_\_\_\_\_\_\_\_\_\_\_\_\_\_\_\_\_\_\_\_\_\_\_

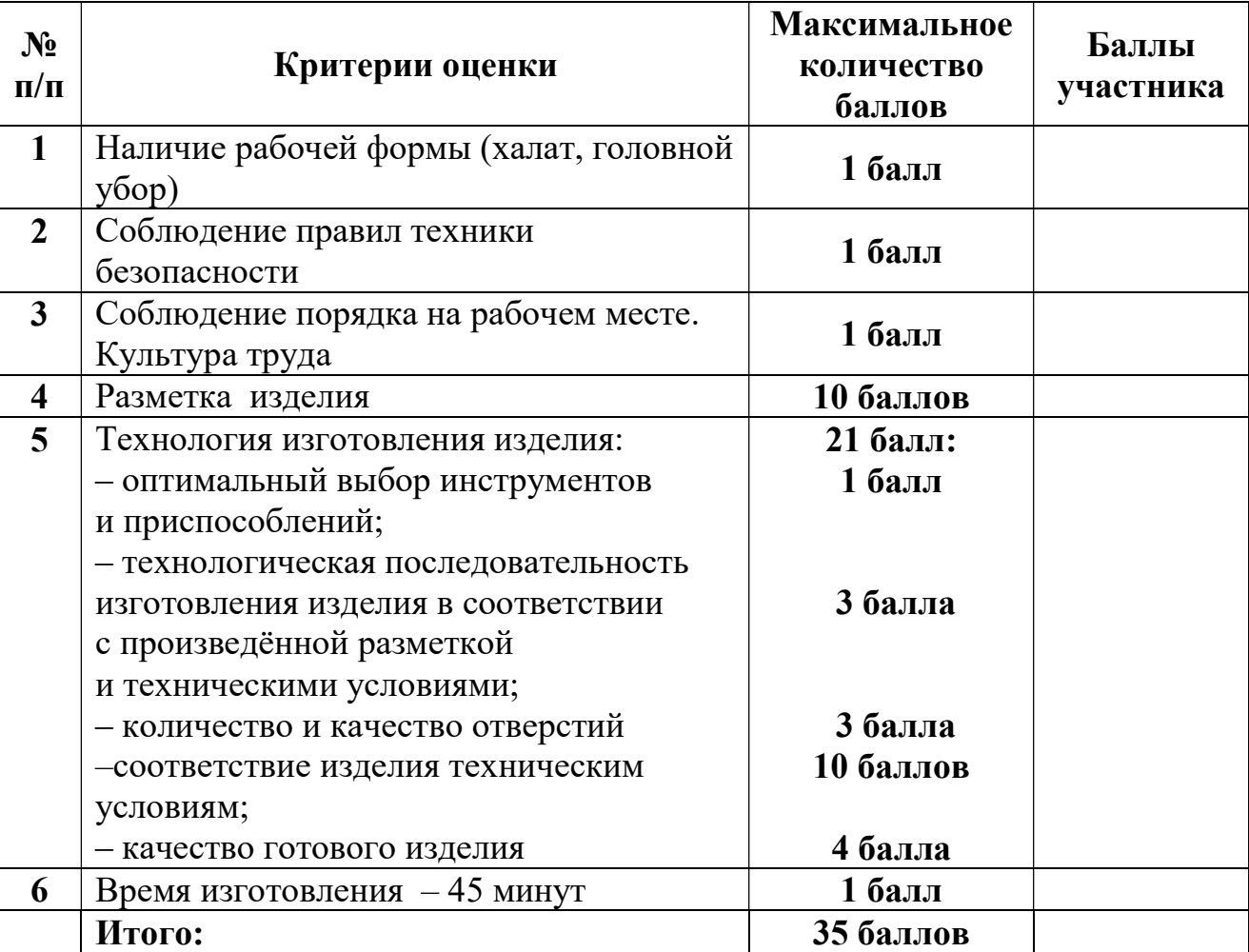

### Оценочная таблица

## ВСЕРОССИЙСКАЯ ОЛИМПИАДА ШКОЛЬНИКОВ ПО ТЕХНОЛОГИИ 2021–2022 уч. г. ШКОЛЬНЫЙ ЭТАП 5–6 классы **Практический тур 3D-моделирование**

**Задание**: по предложенному образцу разработайте эскиз (или технический рисунок) изделия, создайте 3D-модель изделия в системе автоматизированного проектирования (САПР), подготовьте проект для печати прототипа на 3Dпринтере. Процесс 3D-печати не требуется и не оценивается.

**Образец**: «Штамп для получения оттисков»

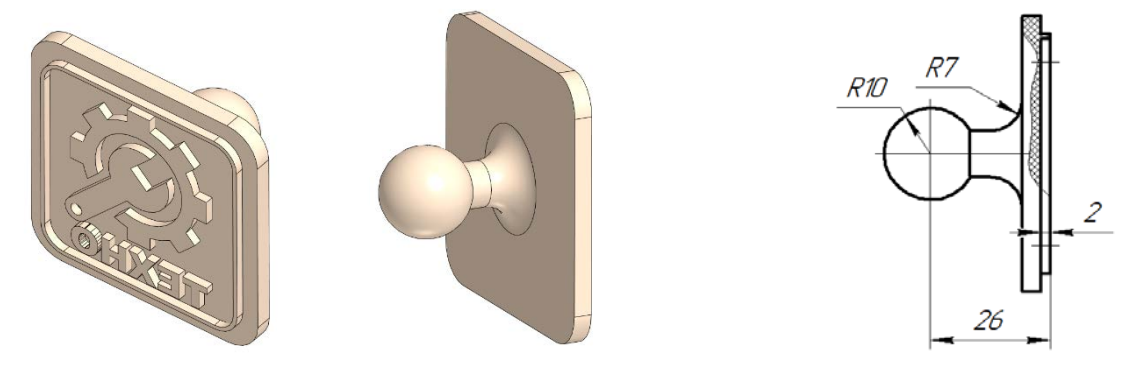

Рис. 1 Образец изделия «Штамп для получения оттисков» и его профильный вид с местным разрезом.

**Габаритные размеры изделия**: не более 60×60×40 мм, не менее 40×40×25 мм. **Прочие размеры и требования**:

- основание квадратной или прямоугольной формы, имеет скругление по углам;
- $\checkmark$  рисунок по периметру имеет рамку, повторяющую контур основания;
- высота рельефа 2 мм, ширина тонких элементов не менее 0,5 мм;
- для удержания штампа предполагается рукоятка шаровидной формы (диаметром не менее ∅10 мм) на тонкой стойке, имеющей плавный переход в основание (скругление);
- в рисунке рельефа для оттиска обязательно присутствуют образы зубчатого колеса и гаечного ключа, дизайн – на усмотрение участника;
- на изображении должна присутствовать также рельефная текстовая надпись в зеркальном отображении для корректного оттиска (например – «ТЕХНО», можно иную, но не менее 4 символов).

#### **Дизайн**:

- используйте для модели произвольные цвета, отличные от базового серого;
- продумайте эстетику изделия, постарайтесь создать своё решение рисунка, не перегруженное элементами, композиционно сбалансированное;

 поощряется творческий подход к форме или украшению изделия, не ведущий к существенному упрощению задания.

### **Рекомендации**:

- при разработке модели не следует делать элементы слишком мелкими;
- продумайте способ размещения модели в программе-слайсере и эффективность поддержек и слоёв прилипания;
- когда делаете намеренные конструктивные улучшения или украшения опишите их на эскизе (техническом рисунке) изделия;
- оптимальное время разработки 3D-модели на компьютере половина всего отведённого на практику времени. Не спешите, но помните, что нужен верный расчёт времени.

### **Порядок выполнения работы**:

- 1) на листе чертёжной или писчей бумаги разработайте эскиз (или технический рисунок) прототипа для последующего моделирования с указанием габаритных размеров, подпишите лист своим персональным номером участника олимпиады;
- 2) создайте личную папку в указанном организаторами месте (на рабочем столе компьютера или сетевом диске) с названием по шаблону:

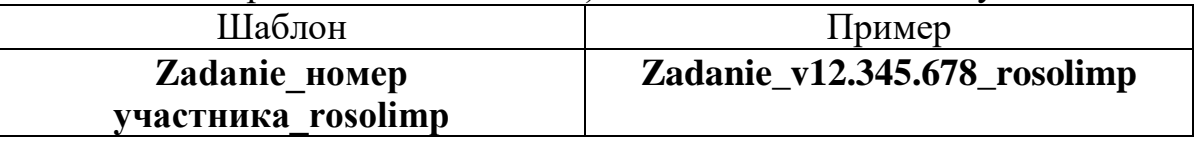

- 3) выполните электронную 3D-модель изделия с использованием программы САПР;
- 4) сохраните в личную папку файл проекта в формате **среды разработки** (например, в Компас 3D это формат **m3d**) и в формате **STEP** с названием по тому же шаблону:

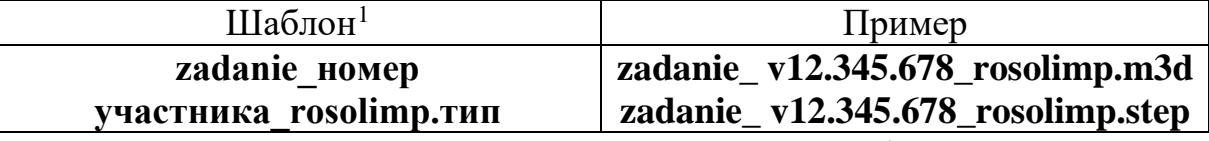

- 5) экспортируйте электронные 3D-модели изделия в формат .**stl** также в личную папку, следуя тому же шаблону имени (пример: **zadanie\_v12.345.678\_rosolimp.stl**);
- 6) подготовьте модель для печати прототипа на 3D-принтере в программеслайсере (CURA, Polygon или иной), выставив необходимые настройки печати в соответствии с параметрами печати по умолчанию<sup>2</sup> **или особо указанными** организаторами; необходимость поддержек и контуров прилипания определите самостоятельно;
- 7) выполните скриншот проекта в слайсере, демонстрирующий верные настройки печати, сохраните его также в личную папку (пример: **zadanie\_v12.345.678\_rosolimp.jpg**);

<sup>&</sup>lt;sup>1</sup> Вместо слова zadanie при именовании файлов допустимо использовать название своего изделия.

<sup>2</sup> Параметры печати по умолчанию обычно выставлены в программе-слайсере: модель 3D-принтера, диаметр сопла, температура печати, толщина слоя печати, заполнение и т.д., – но рекомендуется спросить организаторов.

- 8) сохраните файл проекта для печати в формате программы-слайсера, следуя всё тому же шаблону имени (пример: **zadanie\_v12.345.678\_rosolimp.gcode**);
- 9) продемонстрируйте и сдайте организаторам все созданные материалы:
	- эскиз или технический рисунок прототипа (выполненный от руки на бумаге);
	- личную папку с файлами 3D-модели в форматах **step**, **stl**, модель **в формате среды разработки**, скриншоты, проект изделия **в формате слайсера.**

Процесс 3D-печати не требуется и не оценивается.

По окончании выполнения заданий не забудьте навести порядок на рабочем месте.

Успешной работы!

# **Критерии оценивания практической работы по 3D-моделированию**

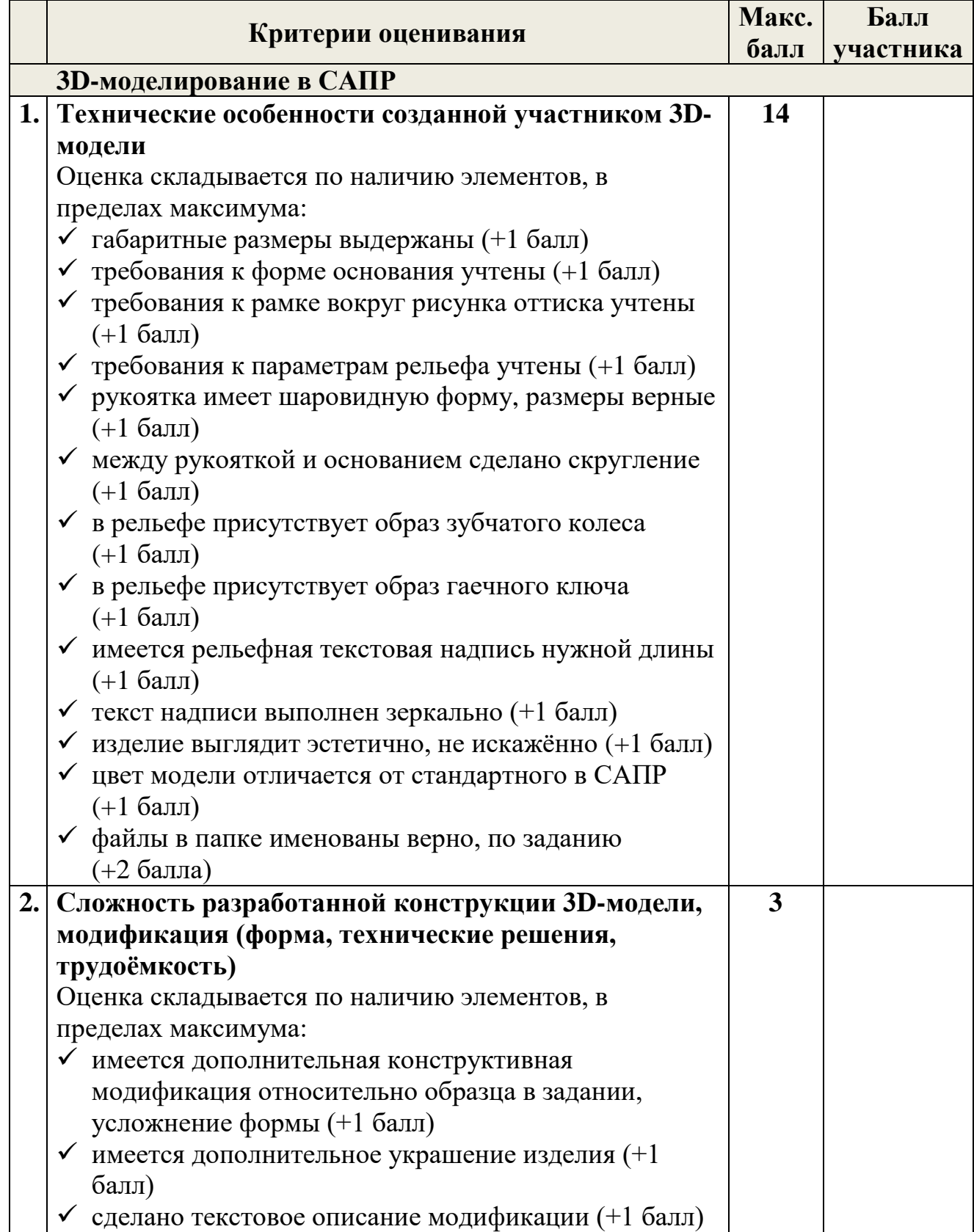

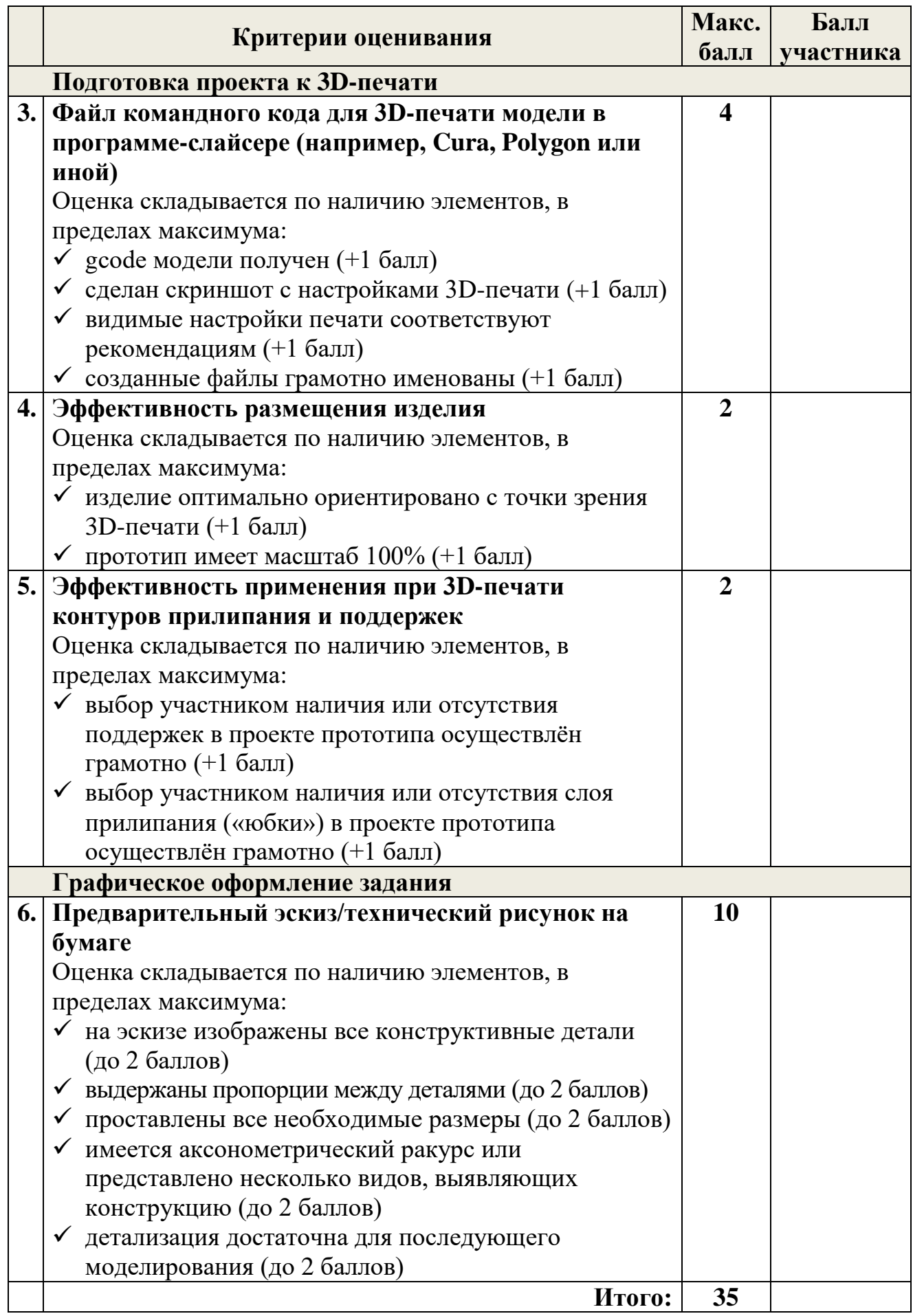